## Попробуй сам!

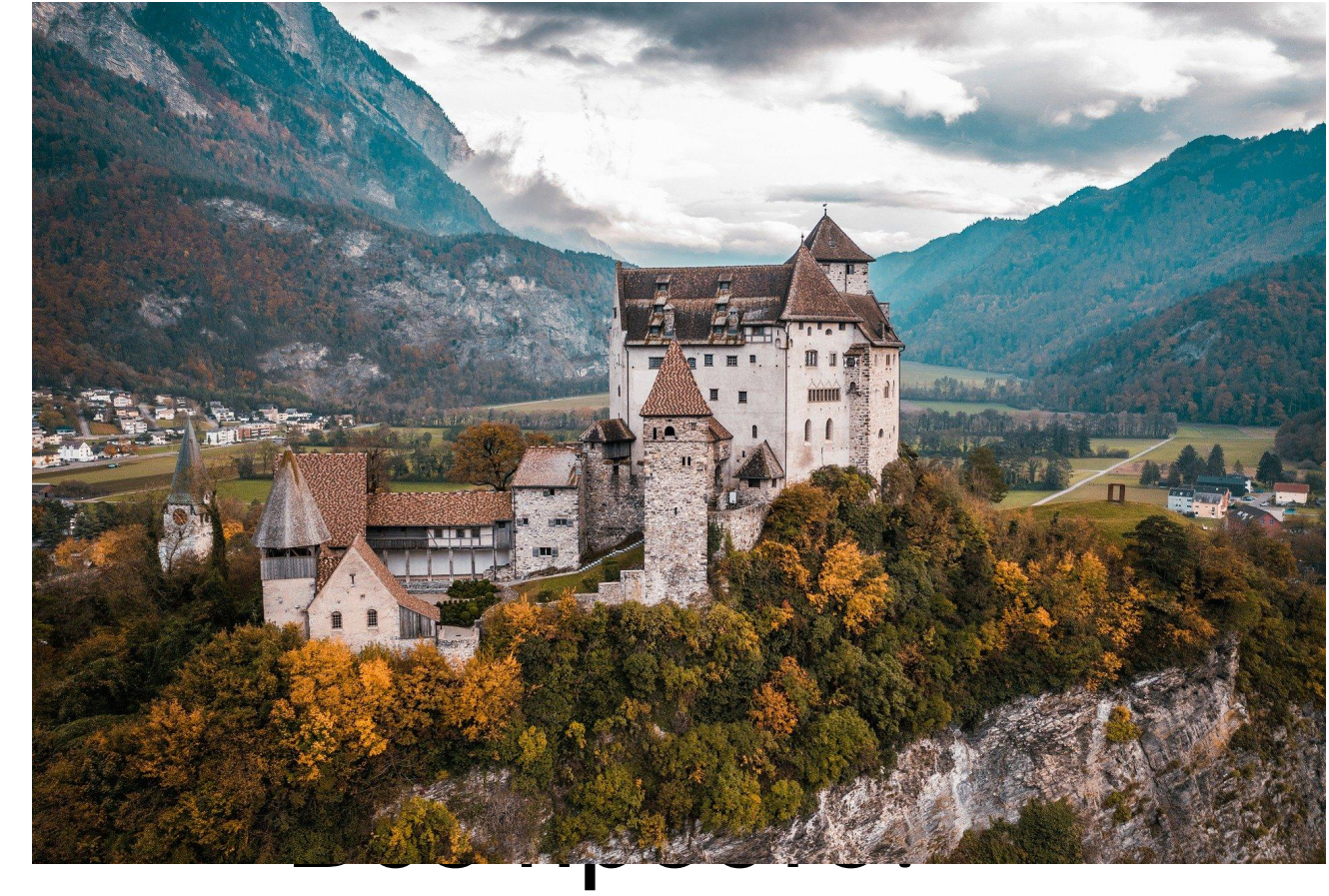

### Чтобы добавить картинку на слайд нужно:

- 1. Выбрать слайд.
- 2. В пункте меню **Вставка** выбрать объект **Рисунки**.
- 3. Выбрать местонахождения рисунка.
- 4. Выбрать файл рисунка.
- 5. Нажать кнопку **Вставить**.

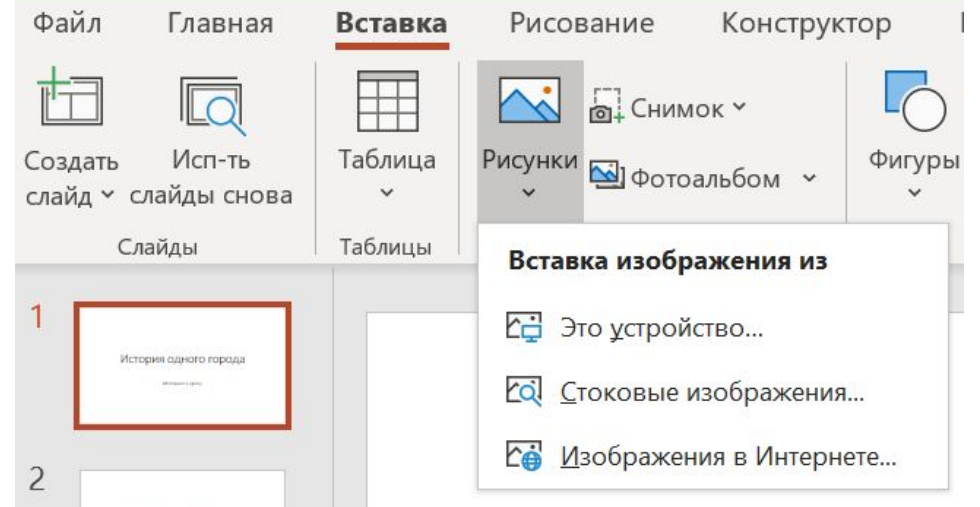

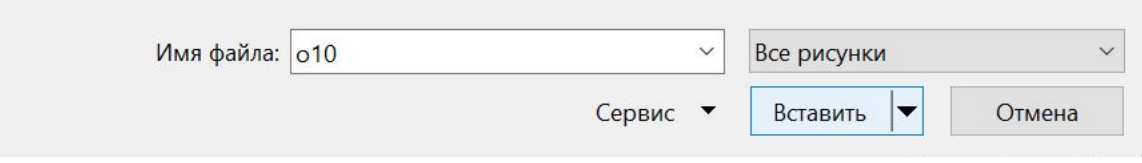

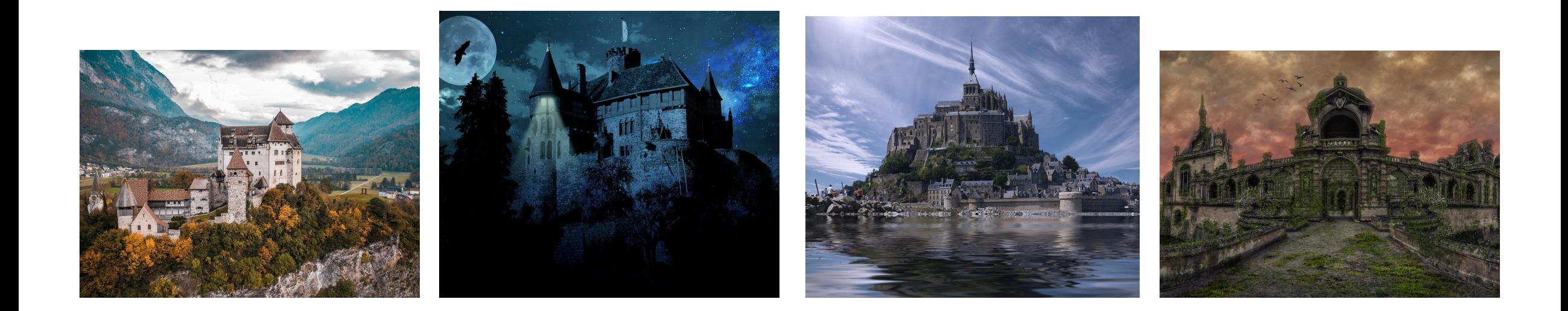

## Что это?

Часто в сети интернет встречаются фотографии очень красивых мест, зданий, но без подписи.

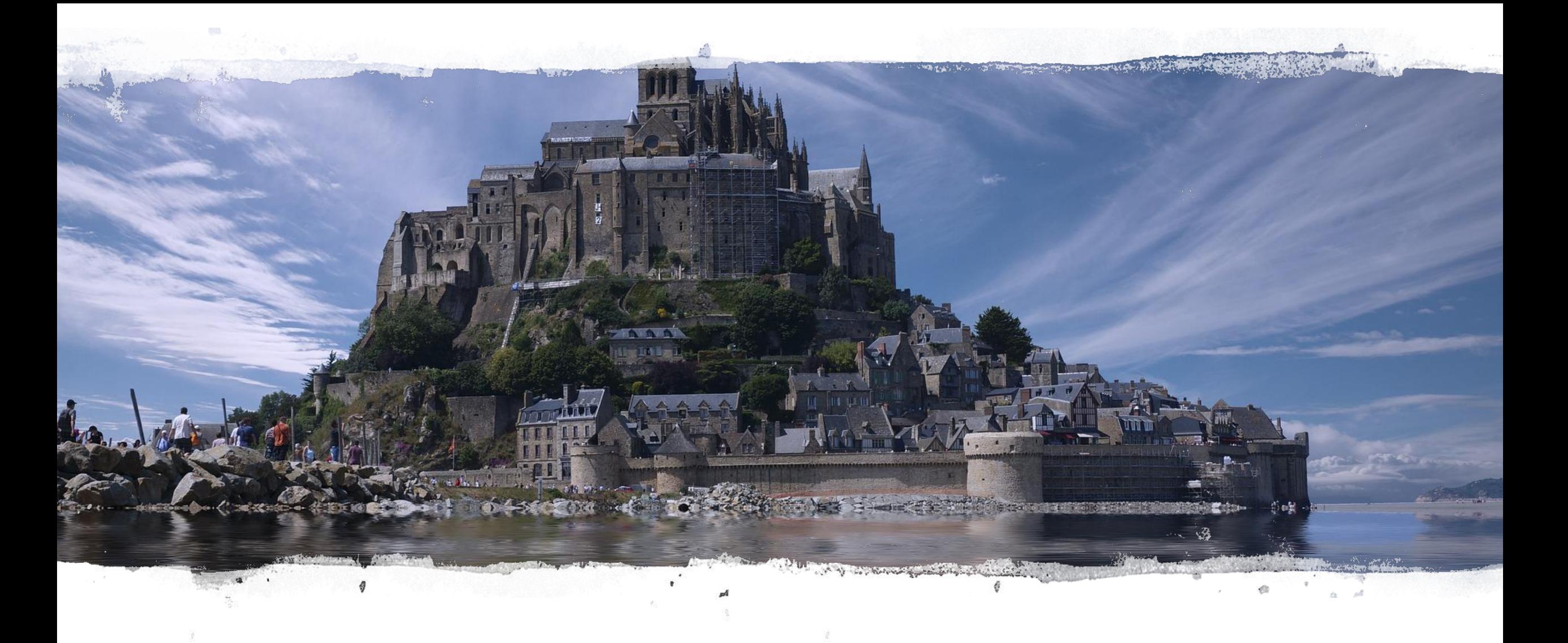

Можно ли определить название места по его фотографии?

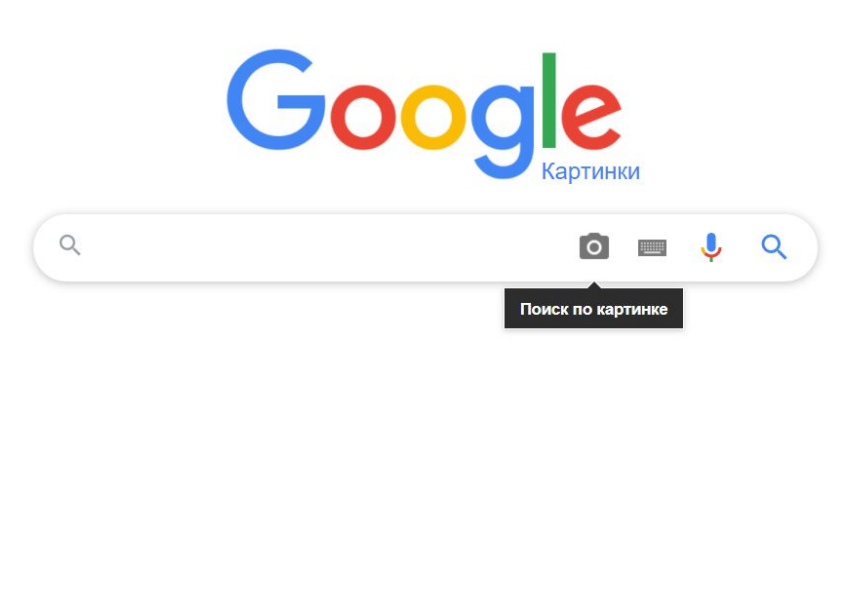

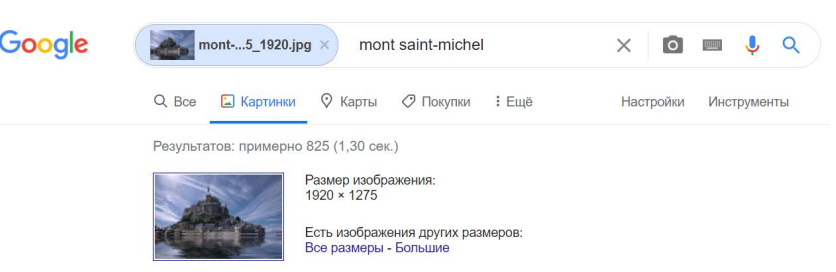

Запрос, который может быть связан с изображением: mont saint-miche.

#### Можно!

- 1. Сохрани фотографию на свой компьютер.
- 2. Открой страницу https://images.google.com/
- 3. Нажми на значок Поиск по картинке
- 4. Загрузи картинку
- 5. Изучи результат поиска

# Как узнать, что изображено на картинке?

Доклад по информатике

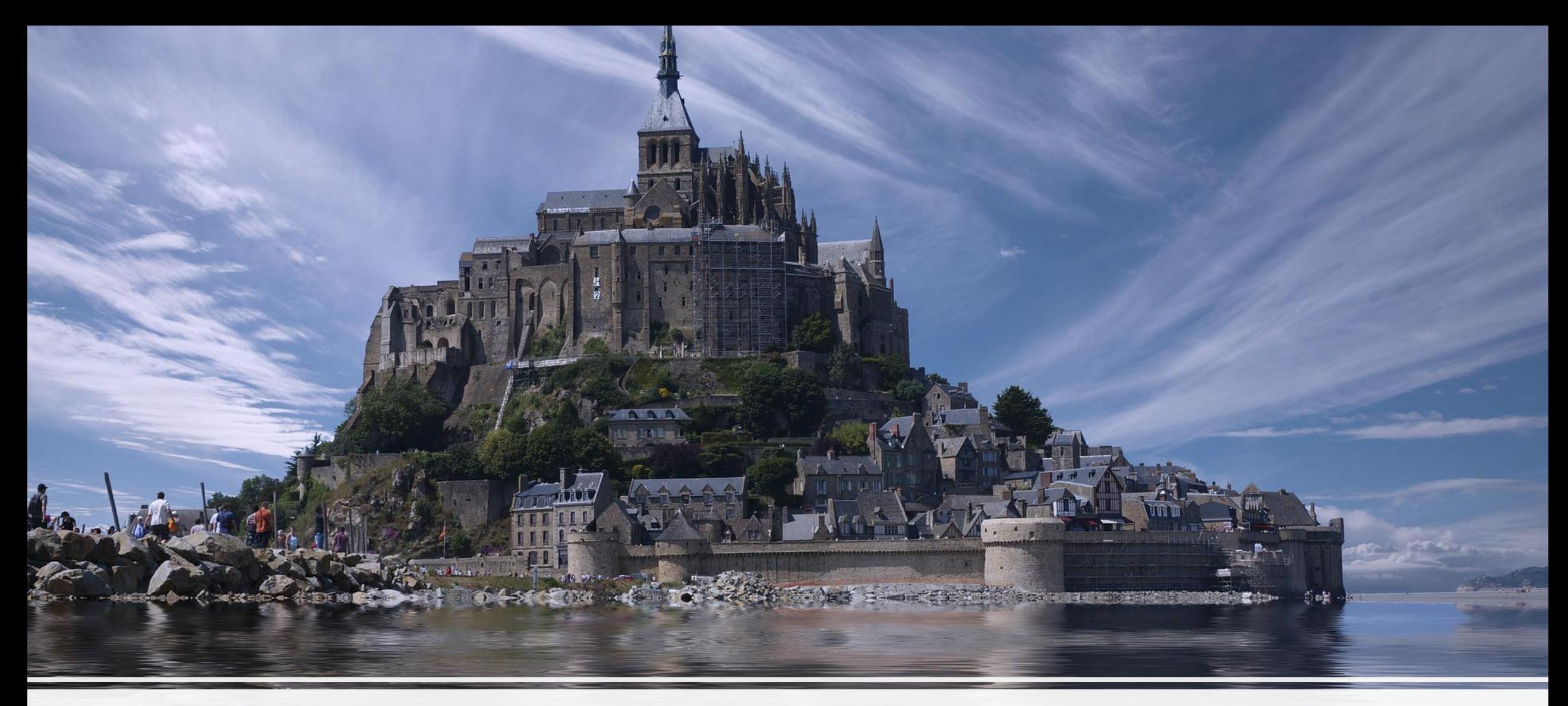

#### Крепость на Моне-Сене-Мишеле, Франция